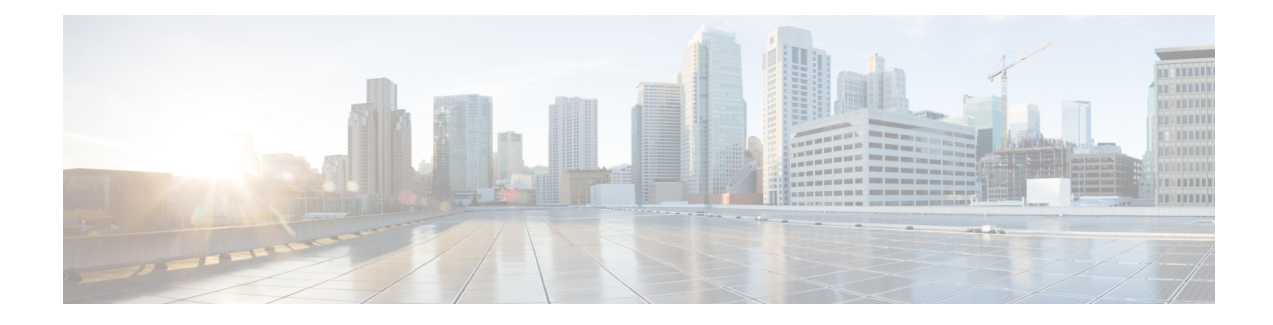

## **Chassis Universal License Requirements**

This appendix describes the requirements for "universal" licenses that support Management I/O Universal (UMIO) and DataProcessing Universal (UDPC/UDPC2) card types. It also explores UMIO and UDPC/UDPC2 behavior in non-universal chassis or in chassis with a mix of non-universal MIOs and DPC/DPC2s, and UMIOs and UDPC/UDPC2s.

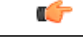

**Important**

Contact your Cisco account representative for detailed information regarding ASR 5500 license requirements.

This appendix addresses the following topics:

- [License](#page-0-0) Types, page 1
- StarOS License Support [Matrices,](#page-1-0) page 2
- Updating A Chassis License for [Universal](#page-2-0) Cards, page 3

## <span id="page-0-0"></span>**License Types**

A chassissoftware license that enables universal card support isrequired when UMIOs and/or UDPC/UDPC2s are installed. This license also specifies the maximum number of UDPC/UDPC2s that can run on the chassis at the same time. Both active and standby UDPC/UDPC2s are counted against the maximum UDPC/UDPC2 limit.

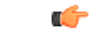

```
Important
```
UDPCs and UDPC2s must never be mixed in the same chassis. Data processing cards must all be of the same type in a chassis. UDPC2s require StarOS Release 18.2+.

The system automatically prevents a UDPC/UDPC2 from running if the maximum number of UDPC/UDPC2s specified by the chassis license has been reached. If the maximum number of UDPC/UDPC2s are running and there are additional UDPC/UDPC2s in the system, the system will automatically run another UDPC/UDPC2 only when one of the currently running UDPC/UDPC2s goes offline or restarts. However, the system will not bring down currently active UDPC/UDPC2s due to an insufficient number of UDPC/UDPC2s specified in the license.

To add one or more UDPC/UDPC2 to an ASR 5500 chassis where the numbered of allowed UDPC/UDPC2s has been reached, you must update the chassis license to increase the number of supported cards. See [Updating](#page-2-0) A Chassis License for [Universal](#page-2-0) Cards, on page 3.

Universal cards and non-universal cards have the same capacity and can backup each other for redundancy. For example, a UMIO can be the standby of an MIO and will transition to active when the active MIO fails. Tasks running on a DPC or DPC2 can be migrated to a standby UDPC or UDPC2 and vice versa.

Different combinations of licenses for universal cards and non-universal cards are supported in an ASR 5500 chassis.Some combinations may cause the system to be only partially operational or entirely non-operational.

License types include:

- **Non-Universal** support for universal cards is not enabled. Non-universal licenses include those issued before universal cards became available.
- **Universal** support for UMIO or UDPC/UDPC2 is enabled.
- **Mix** support for both universal and non-universal cards exists.
- **None** the particular license type is missing from the system. No license is the same as having a universal license.
- **Any** For MIO or DPC, this is all combinations of the above four license types: Non-Universal, Universal, Mix and None. For a chassis license this is either Universal, Non-Universal or None.

License changes or card changes may cause the system to change from one combination to another combination. The default chassis license supports universal cards. A chassis with no license will support universal cards without a limit for the maximum number of UDPC/UDPC2s.

## <span id="page-1-0"></span>**StarOS License Support Matrices**

The tables below describes system behavior based on license type, universal card type mix, and StarOS universal card support.

| <b>Chassis</b>  | MIO/UMIO      | DPC/UDPC or<br>DPC2/UDPC2           | <b>System Behavior</b>                                                                                                    |
|-----------------|---------------|-------------------------------------|----------------------------------------------------------------------------------------------------|
| Universal, None | Any           | Any                                 | All cards are recognized and boot. The<br>system will not be able to enable<br>services when there is no license.                                          |
| Non-Universal   | Non-Universal | Non-Universal                       | All cards recognized and boot.                                                                                                    |
| Non-Universal   | Non-Universal | Non-Universal,<br>Universal or None | UDPC/UDPC2s will fail to boot.                                                                                                    |
| Non-Universal   | Universal     | Any                                 | UMIO will be operational but its<br>license will be marked as invalid or<br>rejected. The system will not be able to<br>enable services due to no license. |

**Table 1: License Support Matrix for StarOS Version with Universal Card Support**

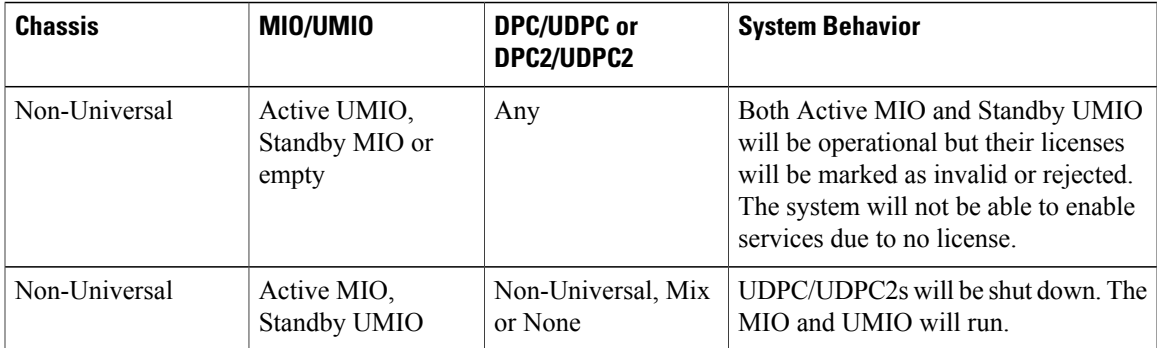

**Table 2: License Support Matrix for StarOS Version without Universal Card Support**

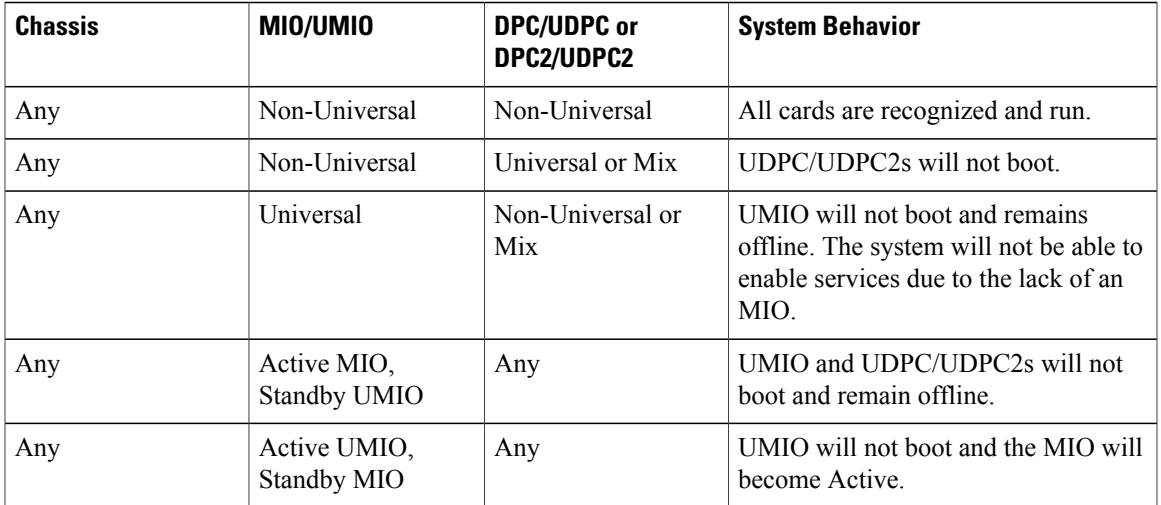

# <span id="page-2-0"></span>**Updating A Chassis License for Universal Cards**

This section describes how to update the chassis license.

### Ú **Important**

I

Do NOT install the additional UDPC/UDPC2s until the chassis license has been updated as described below.

You do not have to shut down or reboot the ASR 5500 to update the chassis license or install the additional UDPCs. However, if you install the additional UDPC/UDPC2s and they boot under the old chassis license, they will not come into service.

#### **Step 1** Contact your CIsco account representative and purchase a license update key that supports the number of new UDPC/UDPC2s that will be supported.

- **Step 2** Download the update license key where it can be accessed by CLI commands from the ASR 5500.
- **Step 3** Refer to the *Managing License Keys* section in the *ASR 5500 System Administration Guide*. Follow the instructions for *Installing New License Keys*.
- **Step 4** Install the additional UDPC/UDPC2s in the chassis. Each card should successfully boot. Refer to the *Card Installation* chapter in this guide.
- **Step 5** Run the Exec mode **show card table** command and verify that the additional UDPC/UDPC2s are installed and recognized by StarOS.
- **Step 6** In the Global Configuration mode, run the **card** *slot\_number* **mode active** command to make a UDPC/UDPC2 active in the system.